# **Use SAP T-Code For Processing End-of-Year Goods Confirmations/Goods Receipts**

As the end of each fiscal year approaches, the Purchasing Division issues the Yearend Cutoff Memo which designates specific deadlines for various purchasing transactions. Typically beginning in April, the cutoff Memo can be found on the Purchasing [home page](http://www.uky.edu/Purchasing/) within the Quick Links box on the right.

The last deadline on the memo is for final creation of SRM Goods Confirmations/SAP Goods Receipts for goods and services physically received within the fiscal year. For example, a department may physically receive an ordered item on June 30 but may not have time to create the SRM Goods Confirmation/SAP Goods Receipt. This final deadline allows for creation of the document on July 1 and back-dating of the posting date into the old fiscal year. This transaction can only be created in SAP; SRM does not facilitate creation of goods confirmations with back-dating of document dates.

It is always to departments' advantage to create SRM Goods Confirmations/SAP Goods Receipts within the old fiscal year whenever possible rather than creating back-dated transactions on July 1.

**Note:** Creation of the SRM Goods Confirmation/SAP Goods Receipt is key to successful completion of procurement transactions related to end of year and is the instrument that will expense the good or service into the old fiscal year based on the document time/date stamp.

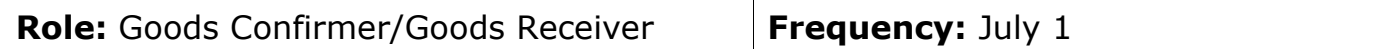

## **Use SAP T-Code For Processing End-of-Year Goods Confirmations/Goods Receipts**

#### **STEPS**

The last deadline in the year-end cutoff memo relates to final creation of SRM Goods Confirmations / SAP Goods Receipts.

Follow the directions below if you need to create SRM Goods Confirmations or SAP Goods Receipts on July 1 to receive on goods or services from the old fiscal year.

Deadline 4 - July 1, 2019: Online Confirming/Receiving must be posted by 4:30 p.m.

Last day to enter online goods confirmations/receipts for all goods and services received prior to or on June 30 for SAP Purchase Orders 45XXXXXXXX and SRM Purchase Orders 75XXXXXXXX, 78XXXXXXXX, and 88XXXXXXXX.

Important note for SRM Goods Confirmers: Due to backdating requirements for goods receiving/confirming documents during this period, SRM Goods Confirmers will need to use SAP T-code MIGO on July 1 to create goods receipts for items received prior to or on June 30, 2019. For questions, or to receive temporary MIGO permissions to execute these, email srmhelp@uky.edu. It is to departments' advantage to create required confirming/receiving documents prior to June 30<sup>th</sup>

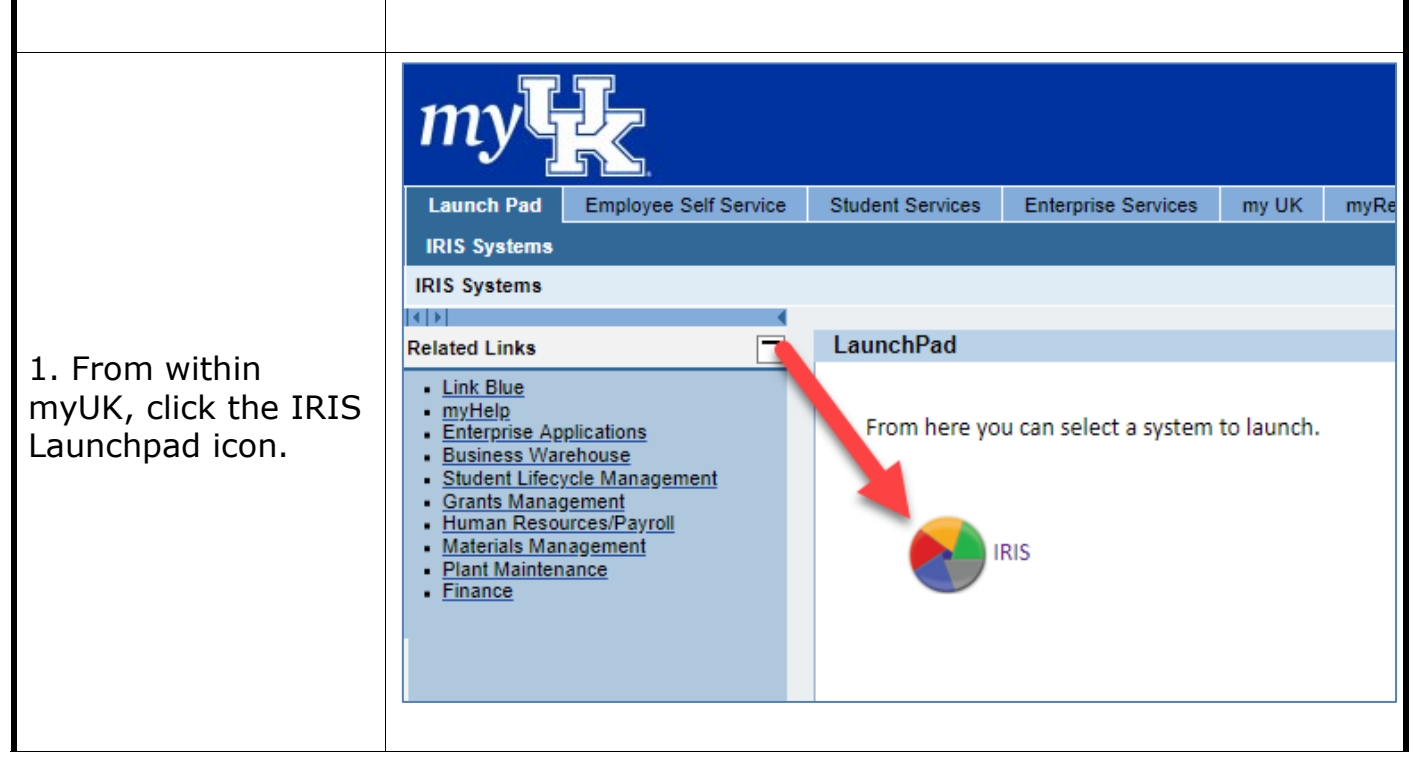

### **Use SAP T-Code For Processing End-of-Year Goods Confirmations/Goods Receipts**

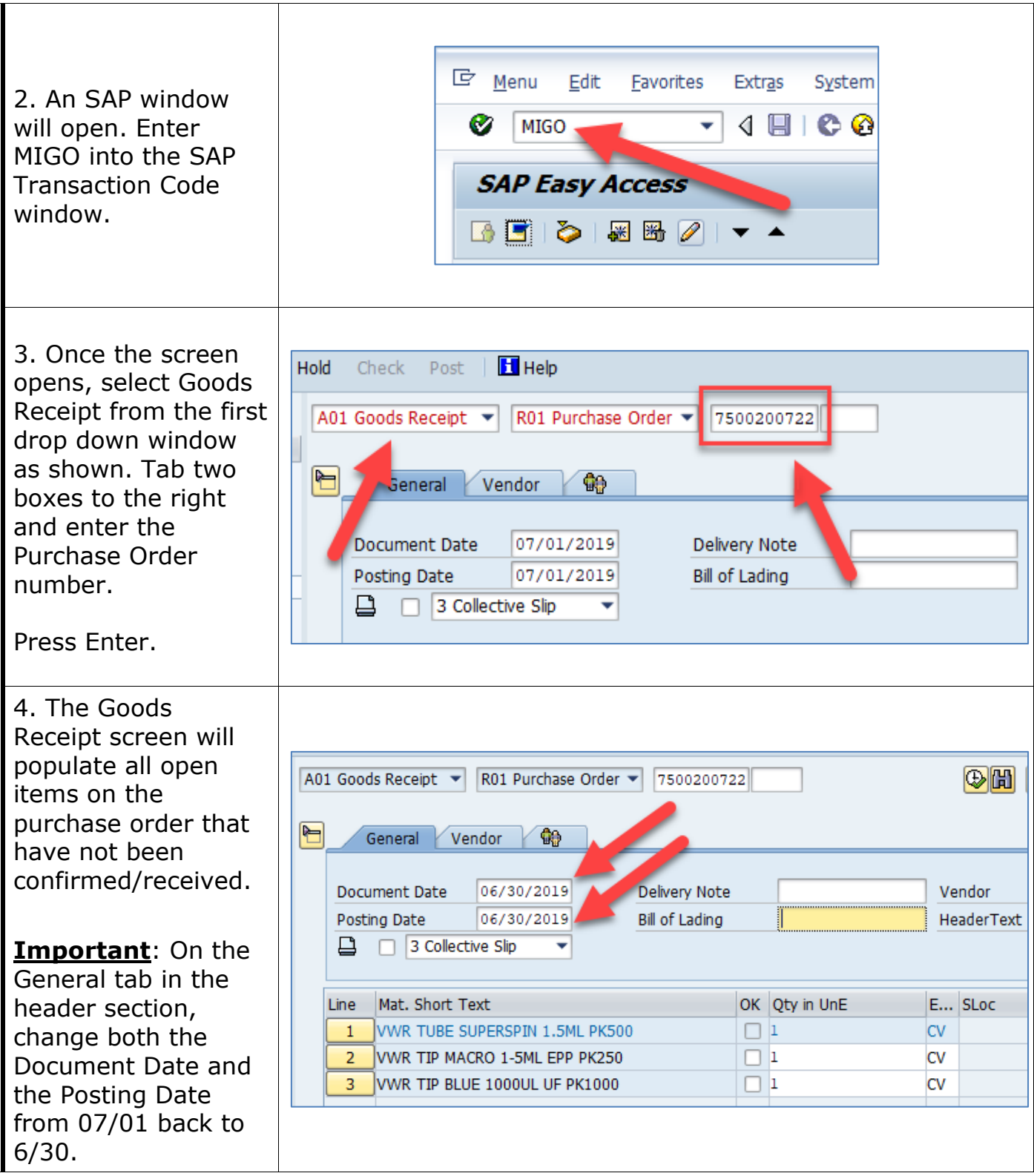

# **Use SAP T-Code For Processing End-of-Year Goods Confirmations/Goods Receipts**

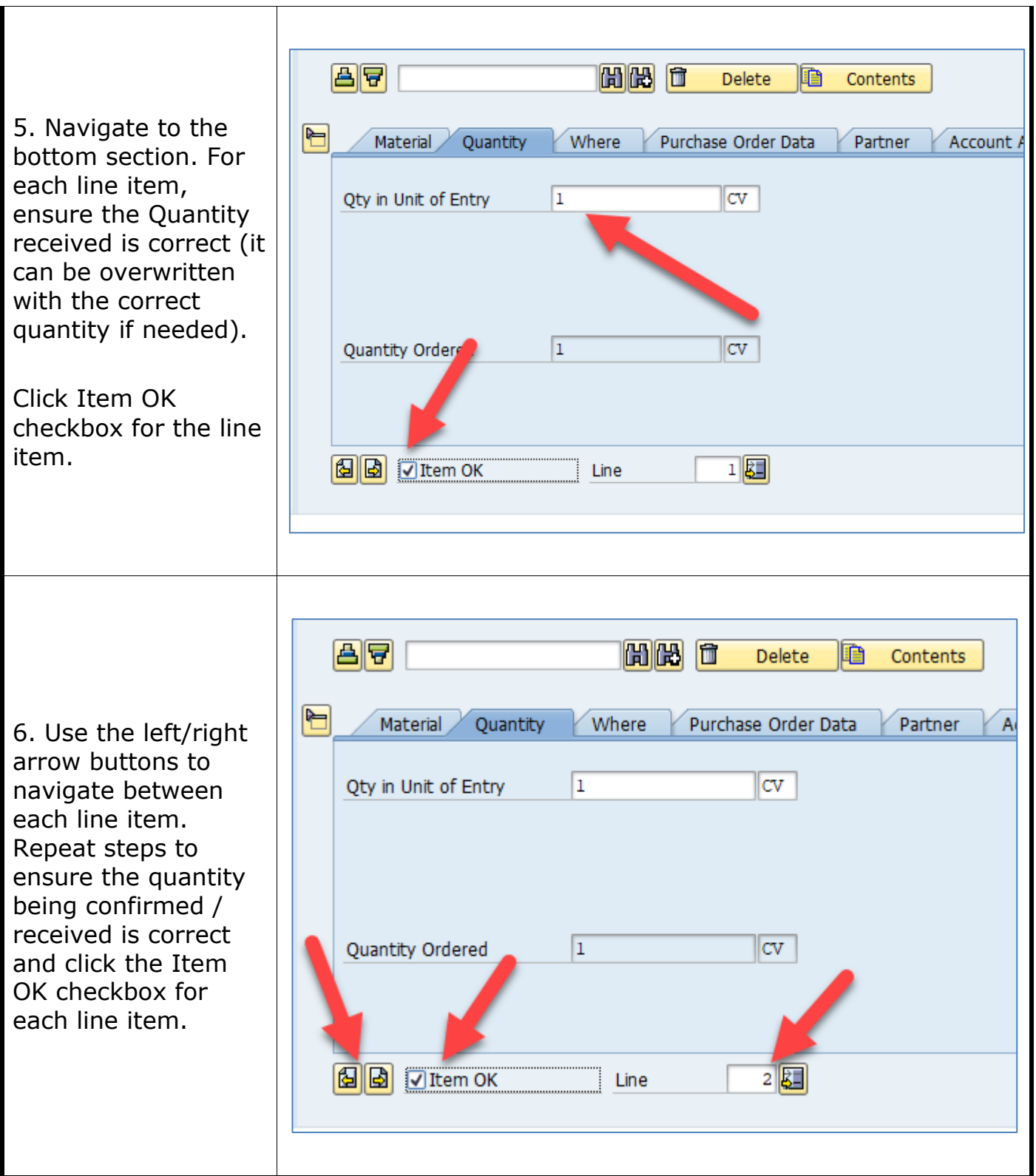

### **Use SAP T-Code For Processing End-of-Year Goods Confirmations/Goods Receipts**

7. Ensure all line items on which you are confirming / receiving have the correct quantities entered and the Item OK box checked.

When finished, click the Post button at the top of the screen to finish. You will receive a posting successful message as well as a document number.

For questions or assistance, email [SRMHelp@uky.edu.](mailto:SRMHelp@uky.edu)

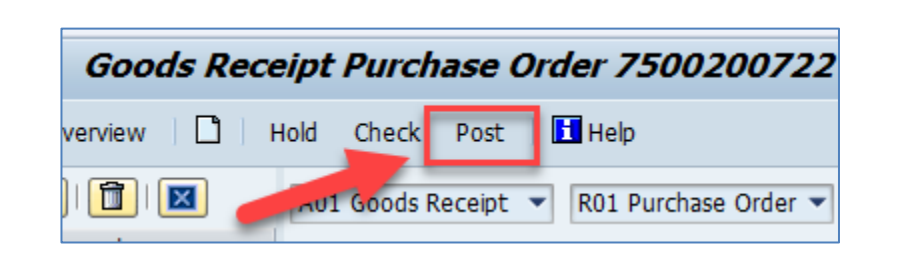